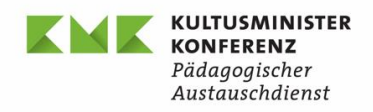

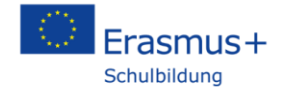

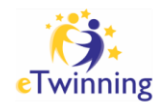

07.04.2021

#### **Documentation TCA "Boosting digital learning and blended mobility", 24.02.-25.02.2021**

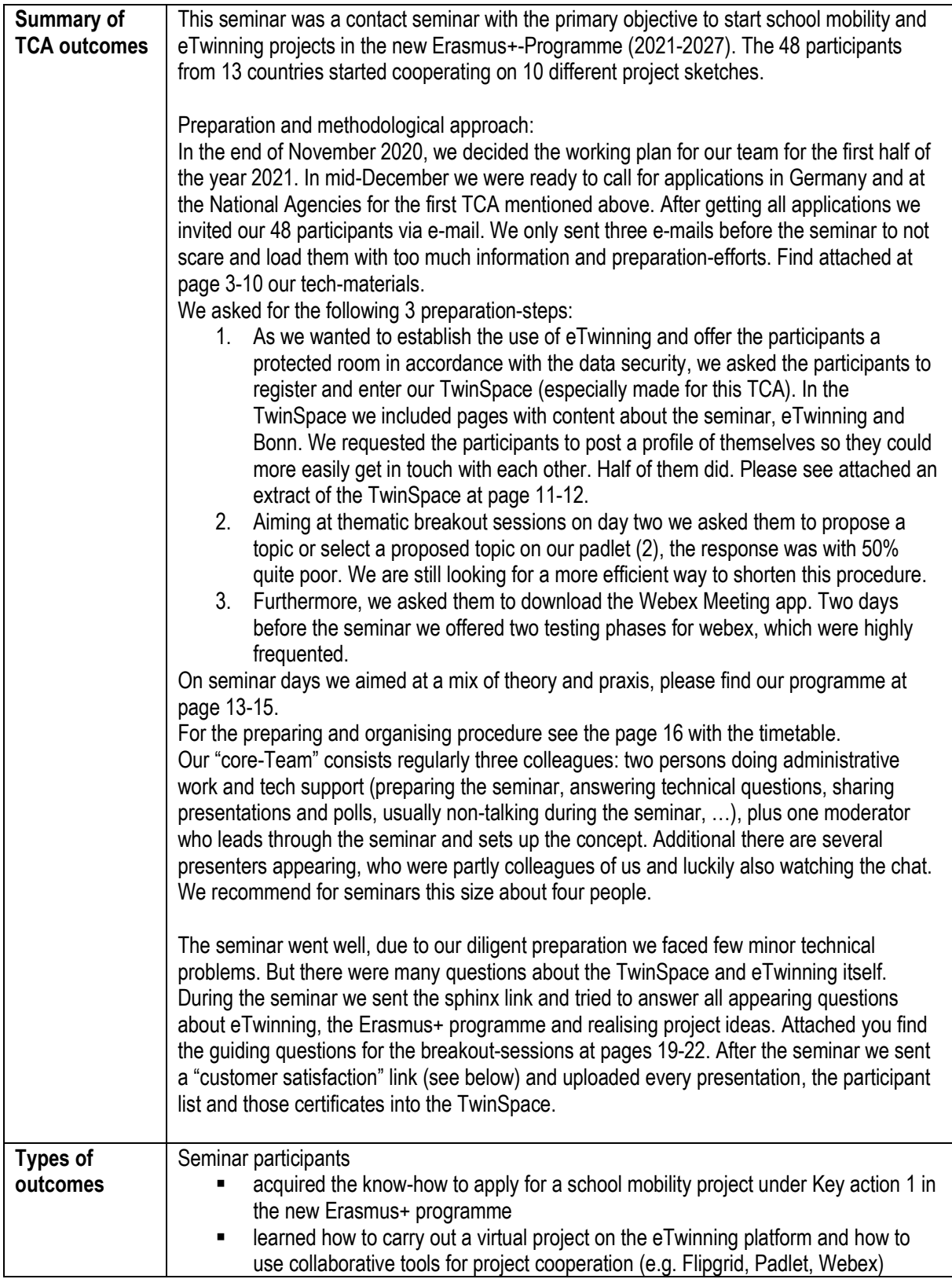

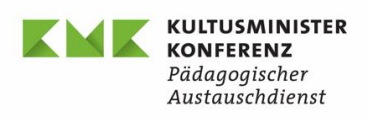

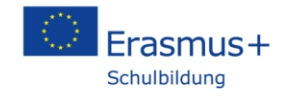

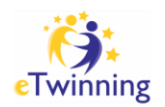

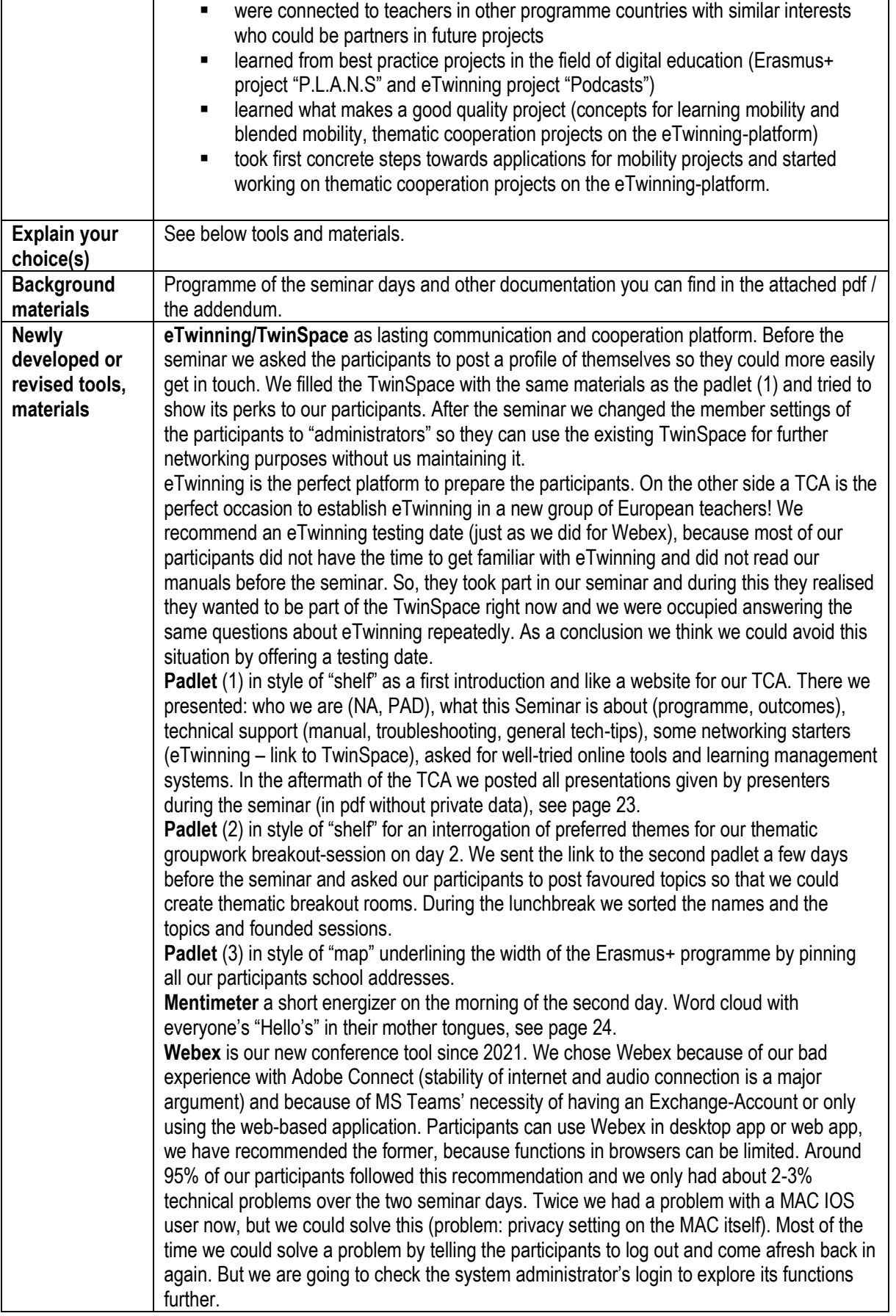

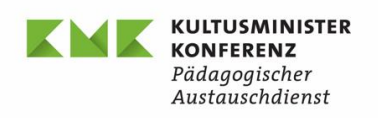

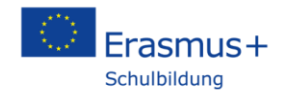

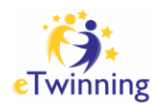

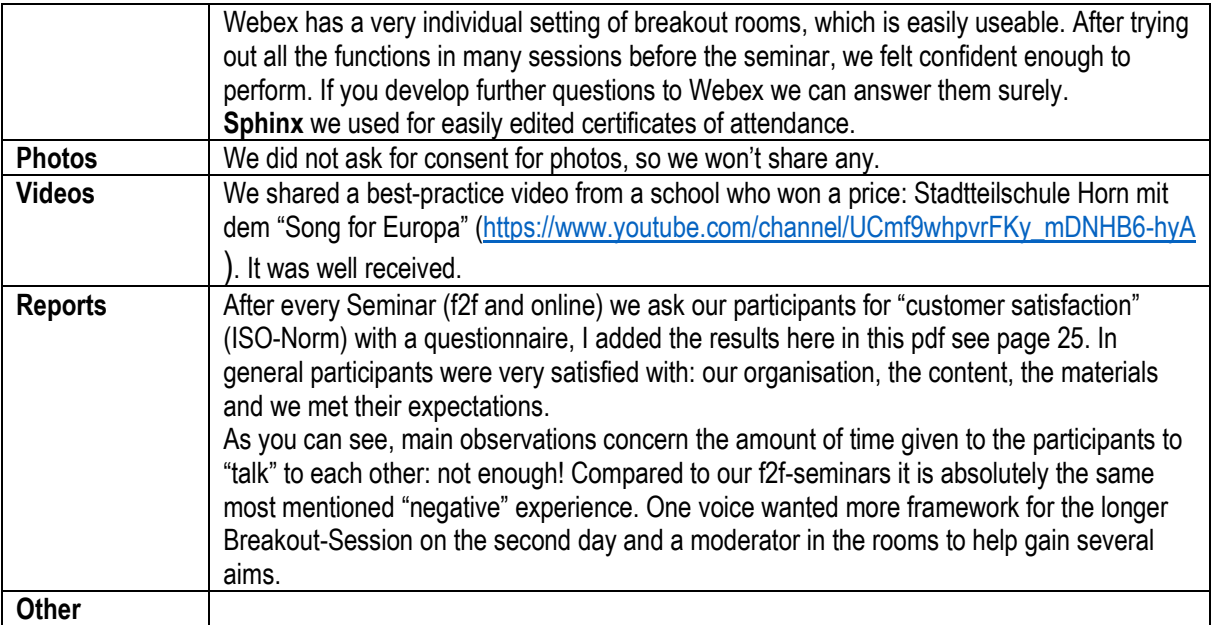

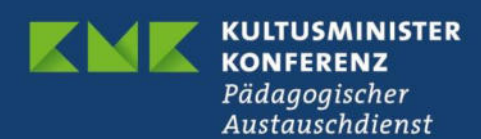

#### **Webex**

#### **Tech-Tips before the seminar:**

- The e-mail you received contains the link to the Webex session. You can join us through the Webex app or via browser. We recommend downloading the app, because the functions in the browsers are limited.
- If you already downloaded the Webex-app, you can proceed on seminar-day. There are several ways to enter:
	- 1. Open the app and enter your name for the meeting and your e-mail-address, with which you were invited by us. Skip the button "register" and enter as guest. (Please refer to our manual for further advice).
	- 2. Open our invitation e-mail and click on the green button or click on the meeting link. Then choose "open in app". Please continue as in nr.1.

Please always enter as "guest" if you do not have a webex-licence.

- If you plan to download the app and need advice, check the manual for further advice.
- If you plan to enter via browser, click on the invitation link in our e-mail and choose: "enter via browser" and stop the downloading process, which will start. Please choose chrome or firefox and check if there are any updates for the browser available.
- Joining us with a small device such as a smartphone will work, but it's hard to spot the chat and all the functions. We recommend using a device in a comfortable size.
- Please log into the seminar with your first name and family name so that we can recognize you and correctly sort you into the breakout rooms.
- During the welcoming session please turn on your camera and microphone. We would like to get to know you!!!
- During the presentations please shut down your microphones.

#### **Tech-Tips during the Seminar:**

- Please log in with the same device you used for the tech-check-date before.
- Please leave your camera on at the beginning of the meeting. We would like to see your friendly faces when we welcome you!
- During the presentations please shut down your microphones.
- If you have technical problems during the session, please contact us via chat in the meeting.
- If you face some technical problems during the breakout sessions, please log in again via the link to the main meeting room. Sometimes a restart solves the problem. In case that this shouldn't work please contact us. We will be happy to help you!

Please also consult our FAQs for troubleshooting.

#### **Thank you for your cooperation!**

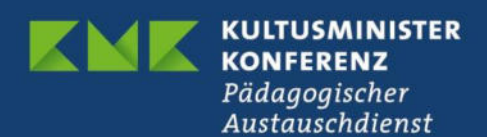

#### **Webex**

#### **FAQs for troubleshooting**

- 1. "I can't hear anything."
	- a. Have you selected the correct audio devices? Please check in Webex under the symbol for the microphone, if the devices you're currently using are selected. Do the same with the audio-settings. Is the volume on your device activated? Are the headphones correctly plugged in?
- 2. "I can't see anything or anyone."
	- a. Maybe your internet is a bit slow, it might take some time, until your videos are available. Please wait a few more minutes.
	- b. Maybe you entered this meeting via a browser, which does not support your video-streaming. We would appreciate if you could change your browser or download the app. Functions in browsers can be limited.
- 3. "How do I mute/unmute myself?"
	- a. Do you see the symbol for the microphone in the bar below? Click on it to mute/unmute yourself. (Check out our Manual)
- 4. "It seems, nobody can see me."
	- a. Please check if the device you are using has a camera. Next please check if your camera is "on" if there is a button on it. Further please check the videosettings in Webex, maybe you need to select your current camera-device. If there is nothing happening, please check if you allowed Webex to stream your camera, by clicking in the bar below on the camera symbol. Last trial: Please enter your devices settings and check if your camera is known and paired.
	- b. Maybe you entered this meeting via a browser, which does not support your video-streaming. Maybe check the settings of your browser. We would appreciate if you could change your browser or download the app. Functions in browsers can be limited.
	- c. If you use MAC IOS: maybe your privacy settings prohibit that webex uses your camera.
- 5. "It seems, nobody can hear me."
	- a. Please check, if your device has a microphone. Next please check, if your microphone is "on", if there is a button on it. Further please check the microphone-settings in Webex, maybe you need to select this microphone. If there is nothing happening, please check if you allowed Webex to stream sound, by clicking in the bar below on the microphone symbol. Last trial: Please enter your devices settings and check if your headphone with the microphone is known and paired.
- 6. "I can't see the shared content / screen…."
	- a. Please wait a minute, maybe your internet is a bit slow. If still nothing happens, check your internet connection, maybe you can upgrade your game with a LAN-connection.
	- b. If nothing happens after a few minutes: Did you enter via app or browser? If browser: please change the browser or download the app. (see our manual)
- 7. "How do I share my screen? Why can't I share my screen?"
	- a. During this seminar, we will not allow all participants to share screens. Thanks for your understanding.
- 8. "Why do I hear an echo?"
	- a. If you are not using headphones, there is a high probability, that your device and its open speakers and microphone in cooperation cause the echo. Please use headphones.
- 9. "I am using a device without a microphone. Can I still take part?"
	- a. No. This is a contact seminar, you are supposed to establish contacts. So please make sure you have a working microphone.
- 10. "I am using a device without a camera. Can I still take part?"
	- a. Yes. If your microphone is functional, we hope you can freely communicate with the other participants.
- 11. "Why is there a strange sound/noise when I speak?"
	- a. Do you use a headset with a microphone? Please check, if the Webex-audiosettings are correct: have you selected your headphone as audio and microphone device? Maybe the settings are using your notebooks/screens/… microphone and not the one, you want to use. Therefore, the strange noises might be caused by the computer ventilators etc.
- 12. "Why do people look annoyed and irritated, when I stir my coffee, eat an apple, sneeze, type on my keyboard, …?"
	- a. It might be that your microphone is not muted. This background noise you make is really disturbing. Please mute yourself when you do not intend to speak.

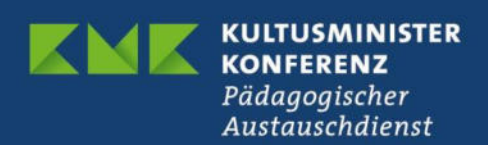

**Webex** 

#### **Manual: How to download the app and start a meeting.**

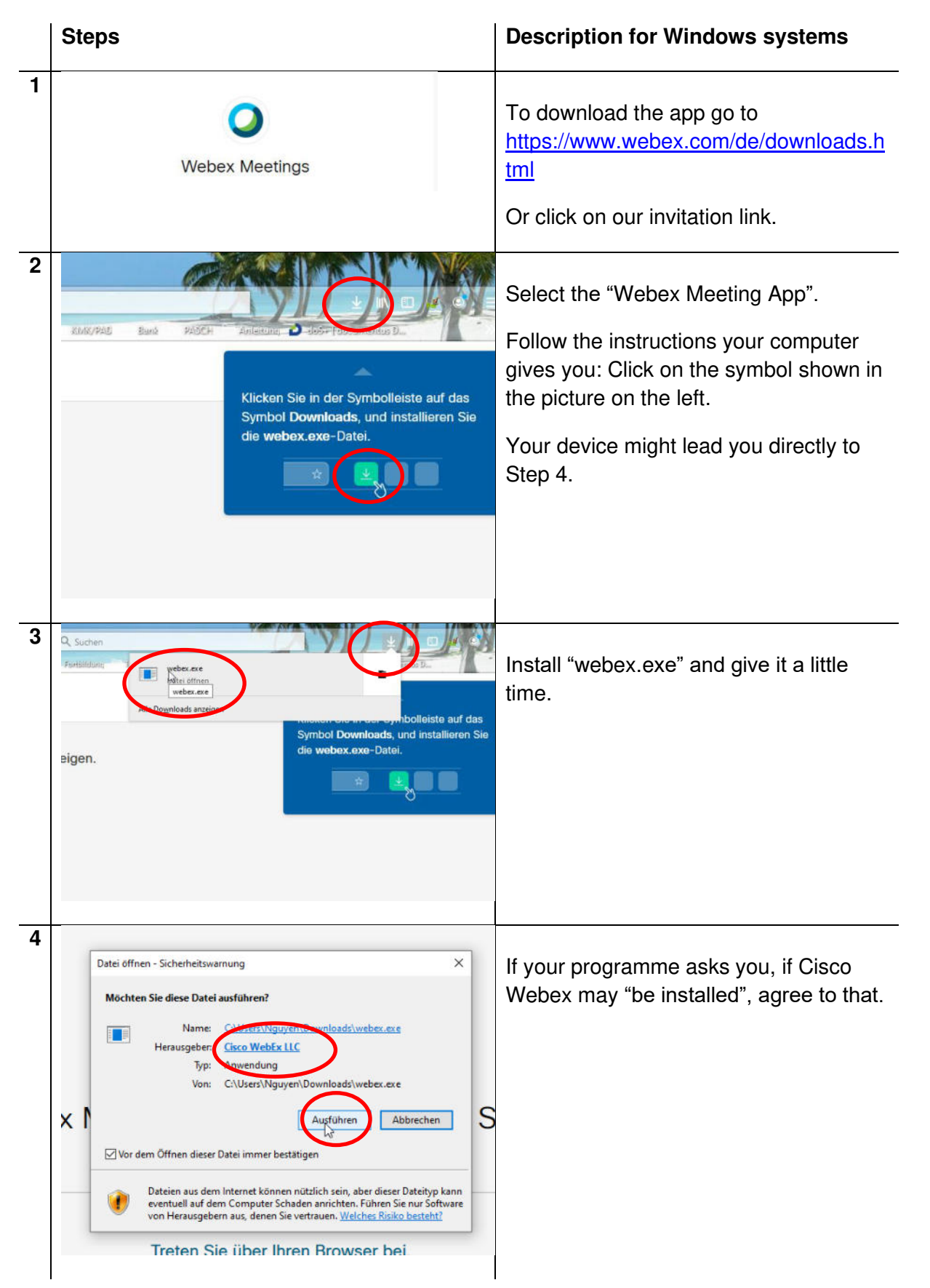

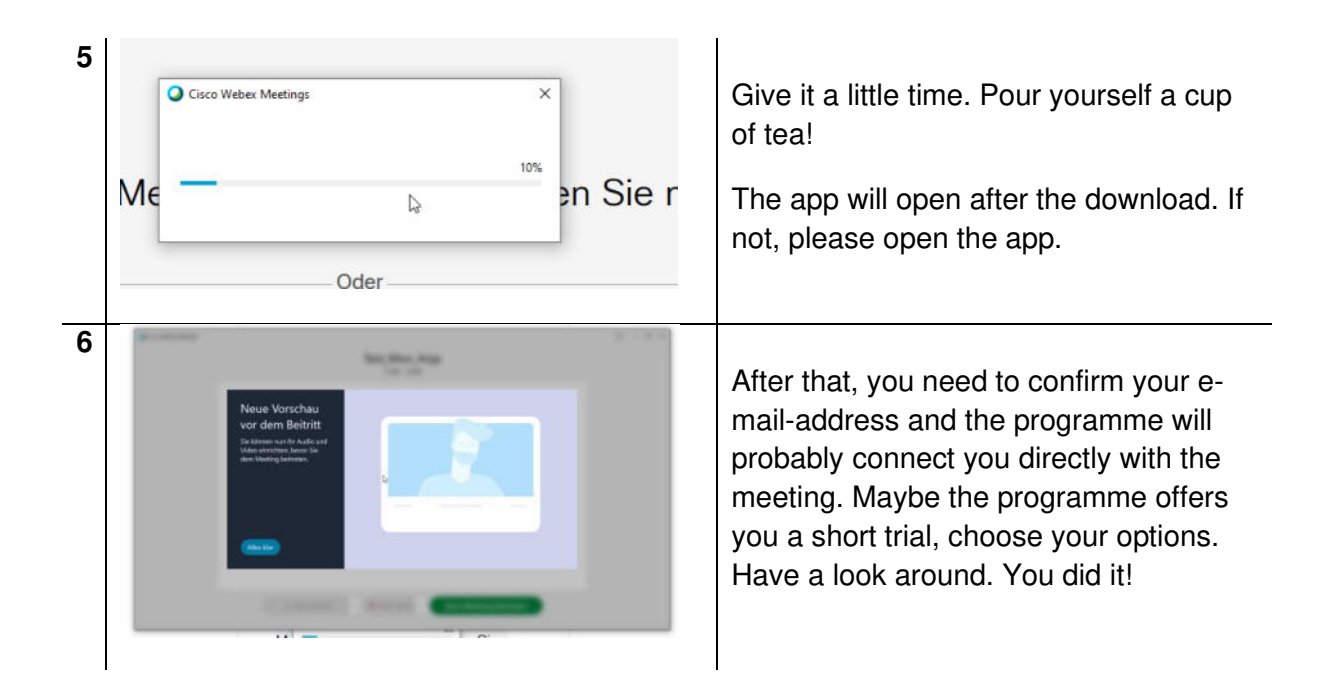

#### **Manual:**

#### **Enter the meeting with the app**

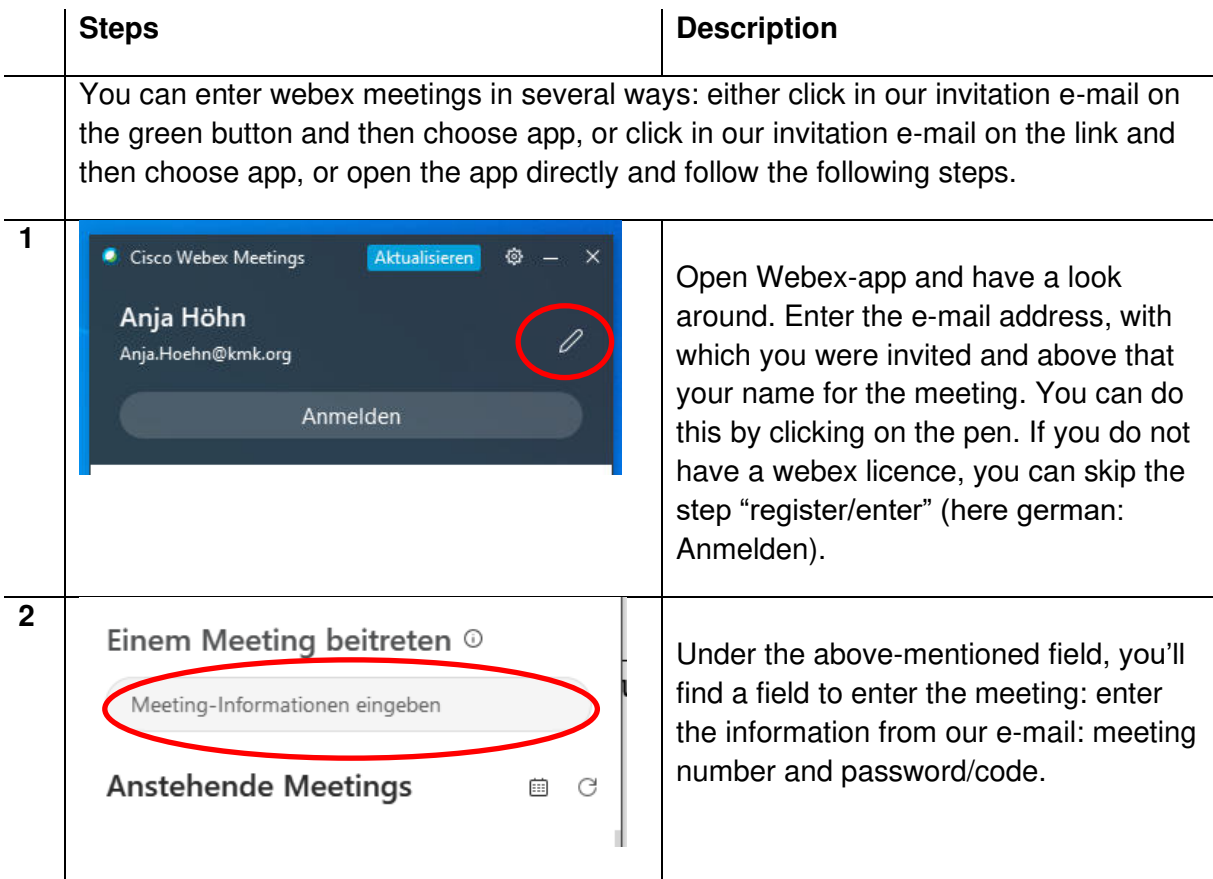

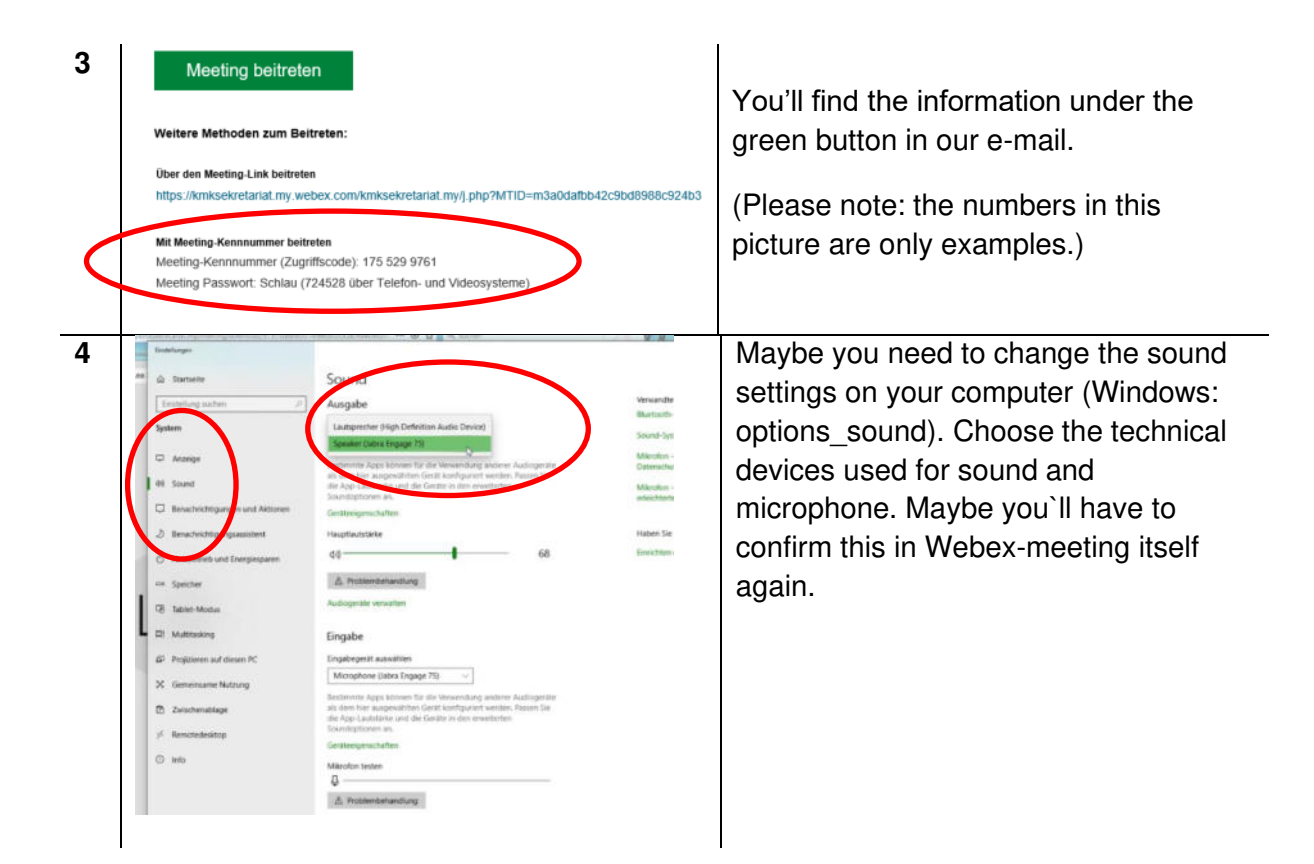

### **The symbol-bar (browser)**

Those are the symbols you will find in webex browser meeting. There are slightly differently sorted in app and browser.

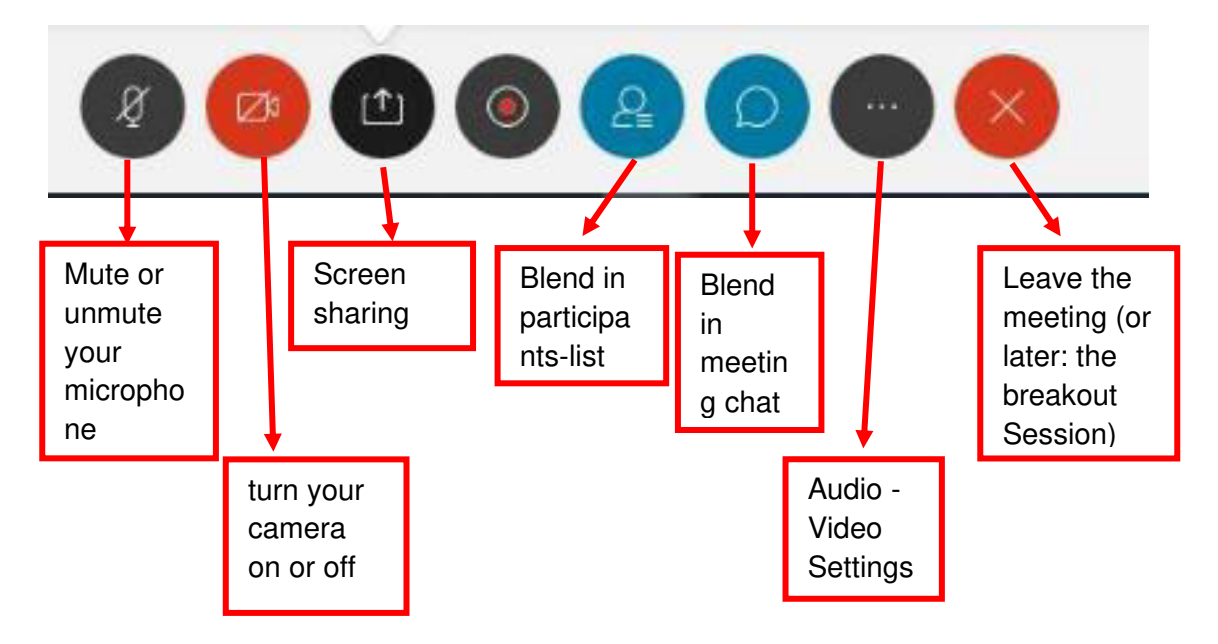

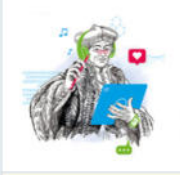

**TCA** "Boosting digital learning and blended mobility" 08.01.2021

This is the project and TwinSpace for our TCA "Boosting digital learning and blended mobility". Here you can find information, materials and new project partners.Do not hesitate to reach out to us!Be welcome!

The TwinSpace "Boosting digital learning and blended mobility"

1. Section

**HOME:** 

#### Posts with greeting and information

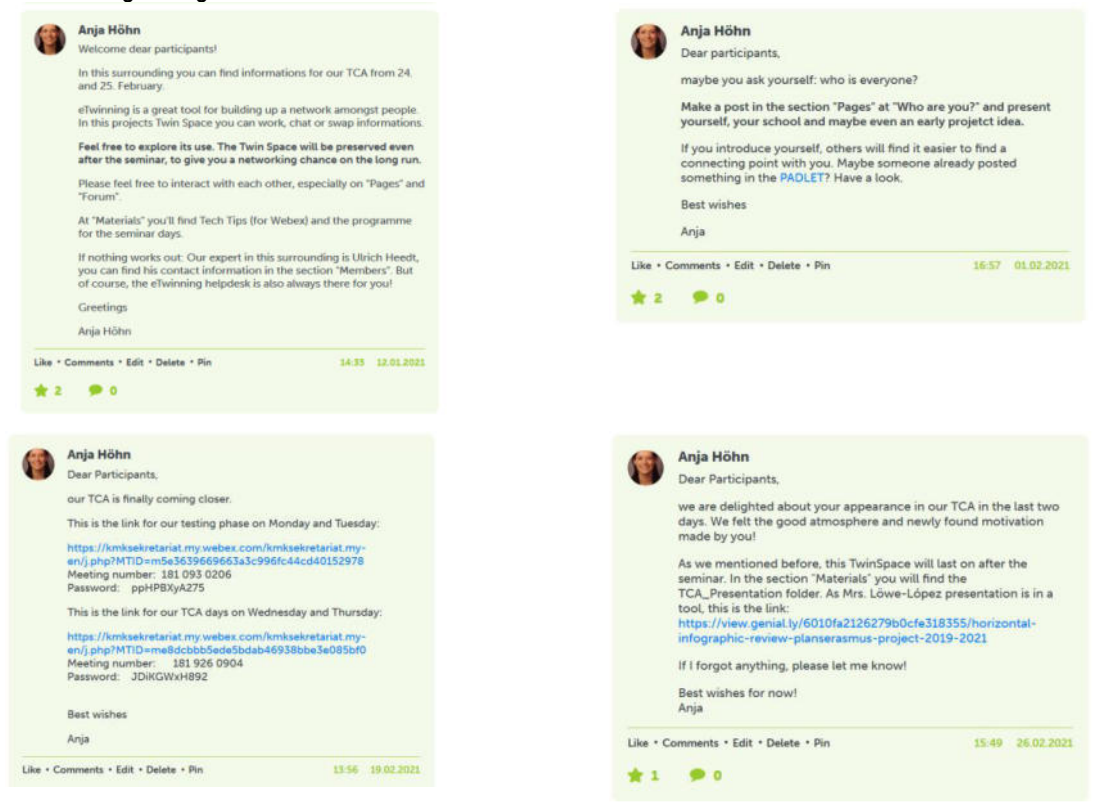

#### 2. Section **PAGES:** Where are you? Check out the map

I tried to pin your origins on the padlet map. Please click on the Link or the picture and discover the range we achieve with Erasmus+!

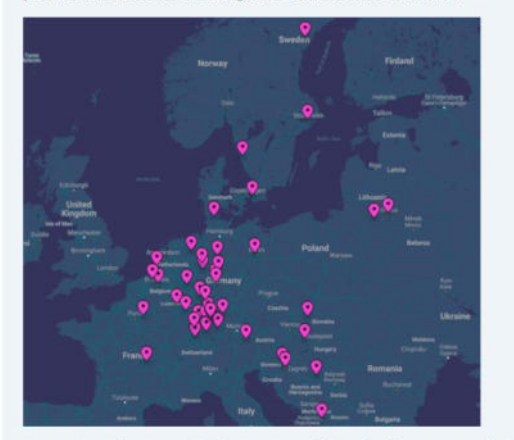

Is your location wrong? Please correct it by clicking on your pink pin and choose the little three dots in the right corner! Choose the option: change location

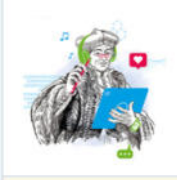

> Who are you?

**TCA** "Boosting digital learning and blended mobility" 08.01.2021

This is the project and TwinSpace for our TCA "Boosting digital learning and blended mobility". Here you can find information, materials and new project partners.Do not hesitate to reach out to us!Be welcome!

HOME PAGES MATERIALS FORUM **ONLINE MEETINGS** MEMBERS

**Pages** 

Where are you? Check out the map

 $L$  We wanted you to meet in Bonn

 $+$ 

Archive

 $\bigoplus$  Create a page

How to plan and create an eTwinning-Project?

#### Who are you?

#### **WELCOME!**

We are going to use this Twin Board as a pinboard for introductions.

Necessary steps:

- · Click on "add item" under the headline "Who are you". Your
- introduction will have its own post next to mine below.

. fill in the field that pops open. We all love to see pictures, please add some! You can only post a picture if you uploaded them into the folder "pictures" in the section "materials" up on the page.

. We are interested in your profile: where are you from, where is your school located, what are your aims and goals, what are you looking for in this seminar, what kind of food do you prefer.

. If you are happy with your post, check the view with "preview" or directly confirm with "submit".

. Maybe you already are a pro in eTwinning and have experience working here: we are happy so see some of that "add a TwinBoard to this page".

Thank you for your cooperation!

#### Who are you?

Add item

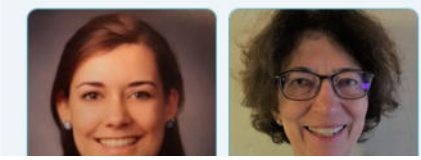

**Hello everyone!**<br>My name is Vilma. I live<br>in Alytus, it's a not big town in the south of<br>Lithuania. I am a teacher of English and I<br>have been teaching<br>English as a foreign

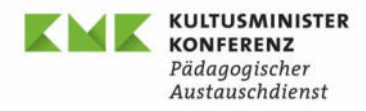

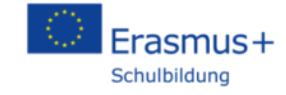

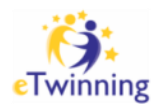

#### **Erasmus+ Online contact seminar (TCA) – 24 and 25 February 2021**

#### **Boosting Digital Learning and Blended Mobility**

PROGRAMME (as of 10th of February 2021)

#### **Activities before the seminar**

Participants with the assistance of the NAs /NSO eTwinning:

- Register with eTwinning and visit the Twinspace for the seminar
- Pin their personal profile on the Twinboard "Who are you?"
- Participants look out for possible project partners in the Twinspace for the meetings in breakout rooms
- Participants fill in the padlet to prepare for the breakout-sessions on day 2

#### **Wednesday, 24 February 2021**

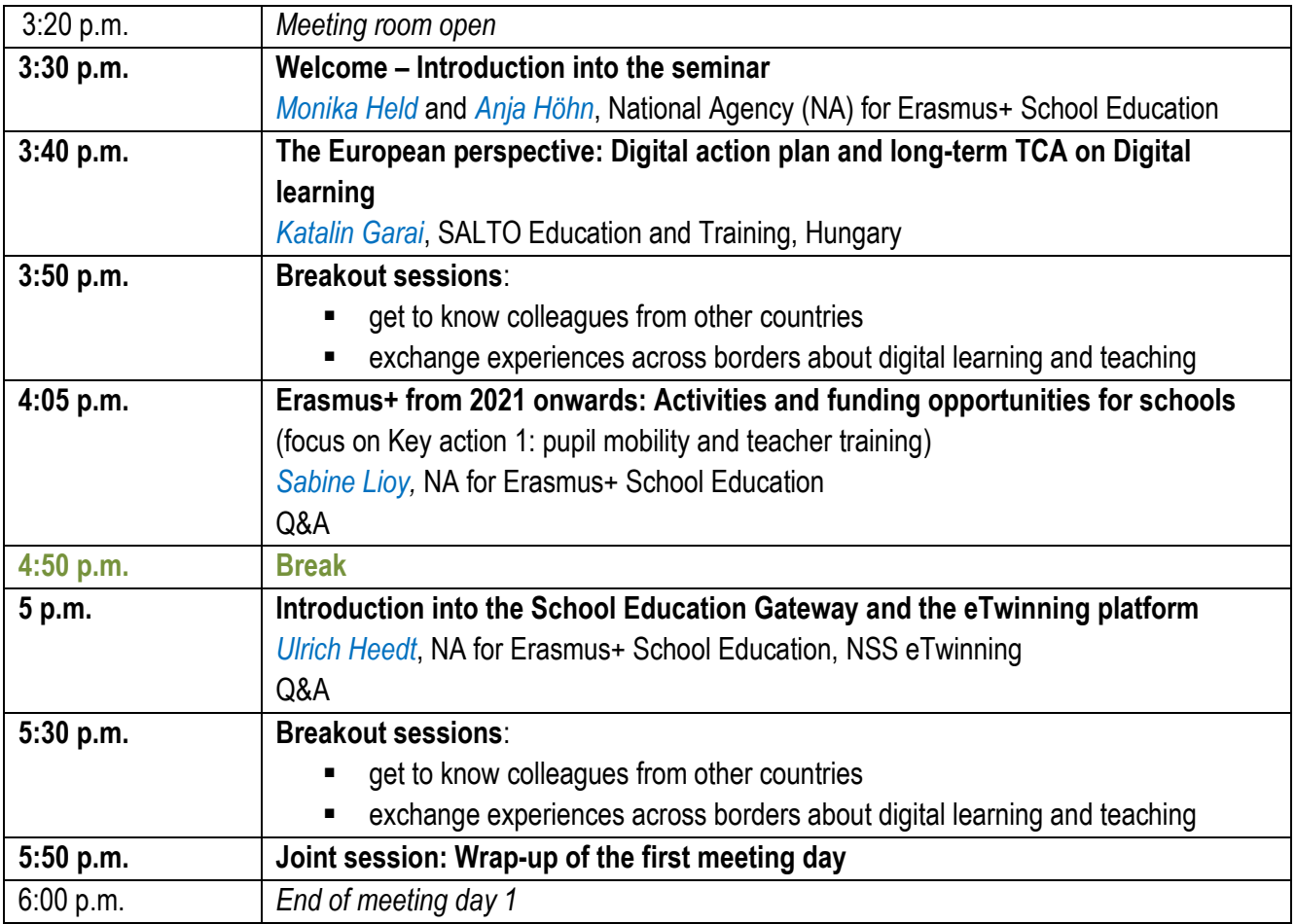

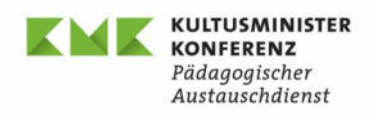

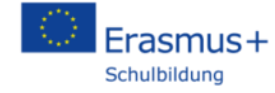

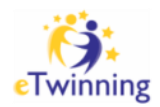

## **Thursday, 25 February 2021**

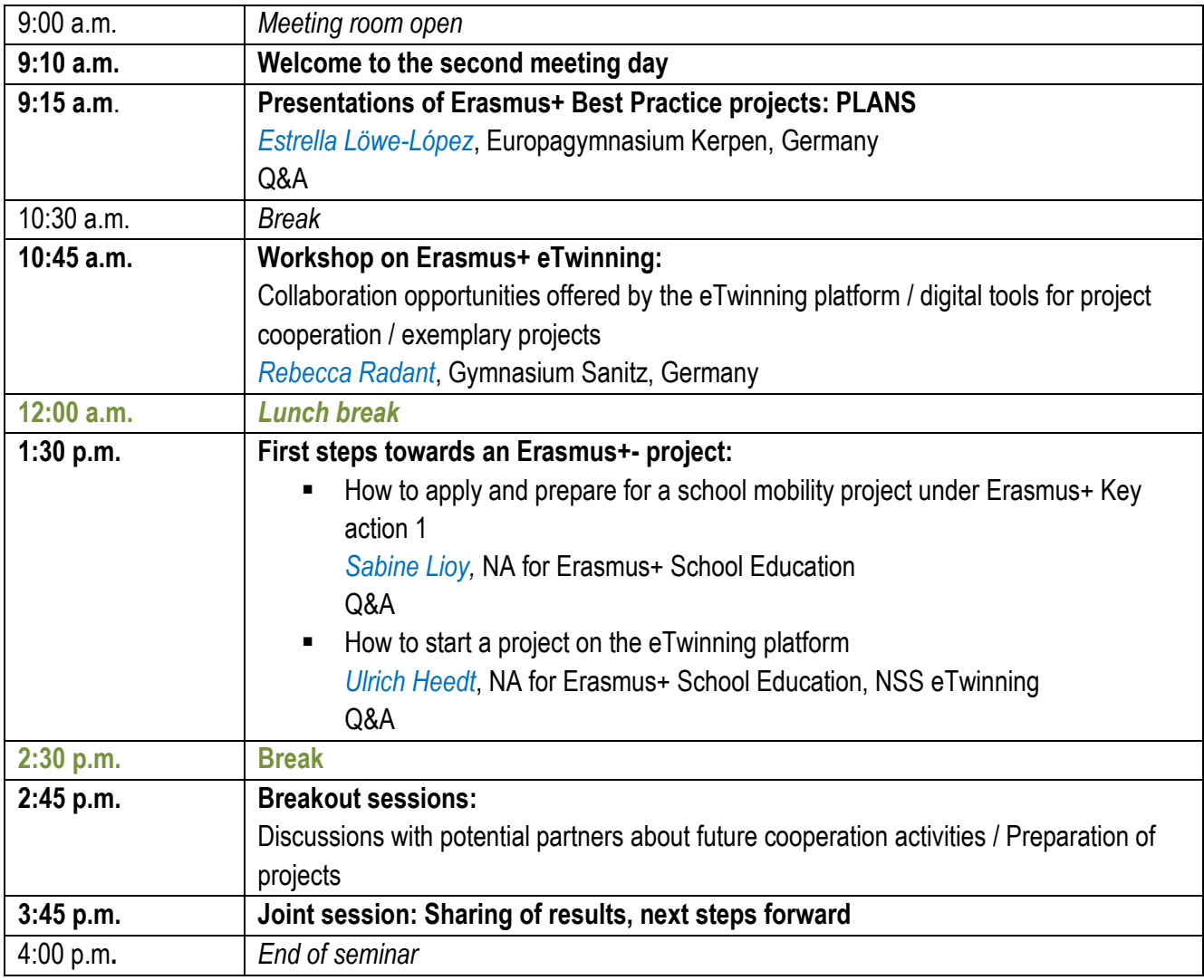

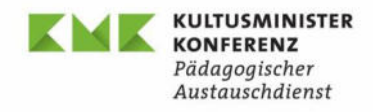

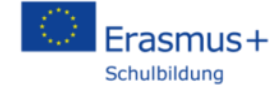

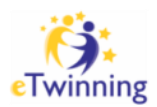

#### **INFORMATION**

The online seminar is a Transnational Cooperation Activity among National Agencies (TCA) under the Erasmus+ Programme. It is organized by the German National Agency for Erasmus+ school education (NA-PAD).

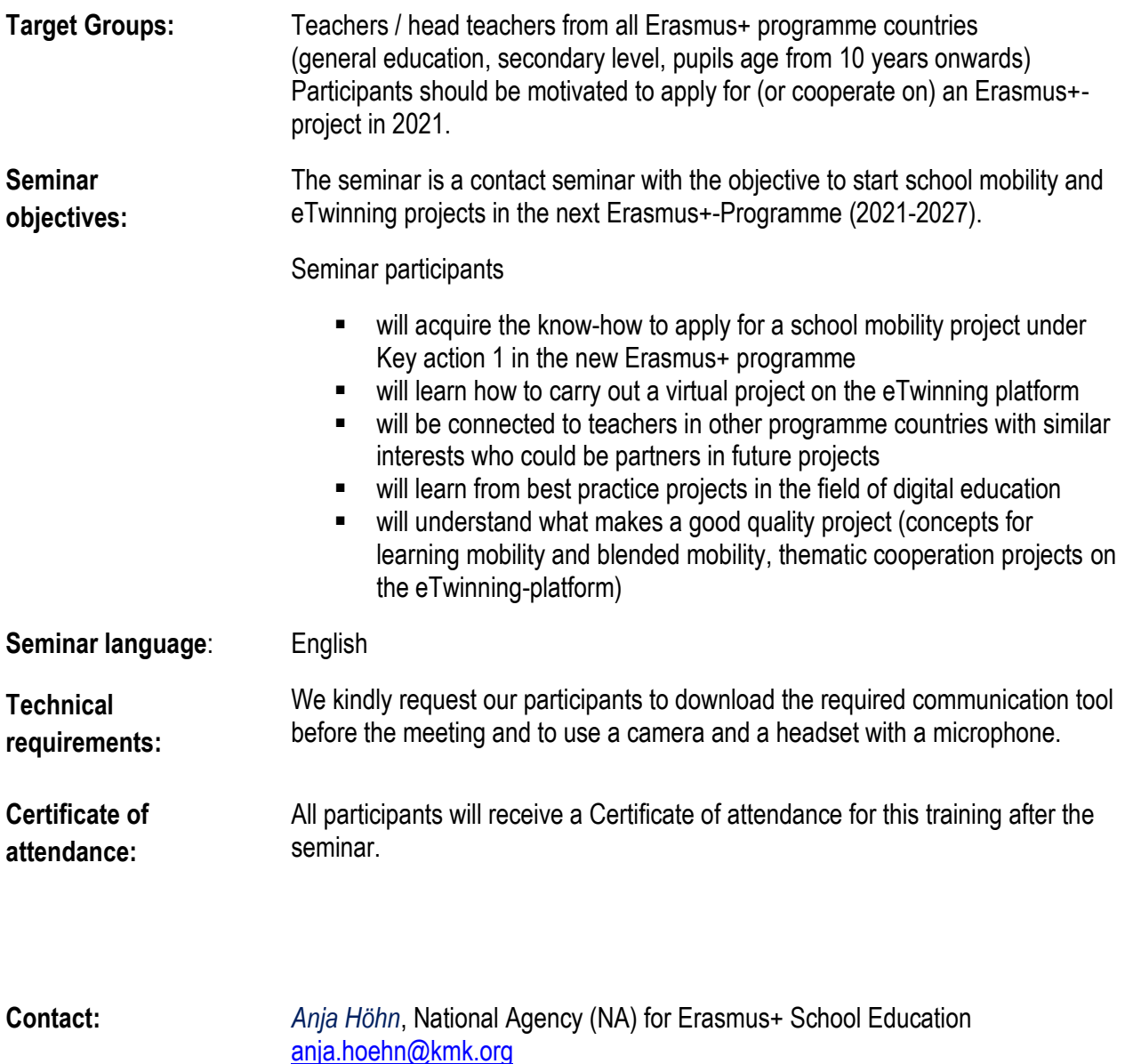

#### **TCA "Boosting digital learning and blended mobility" 24th and 25th February 2021 (online)**

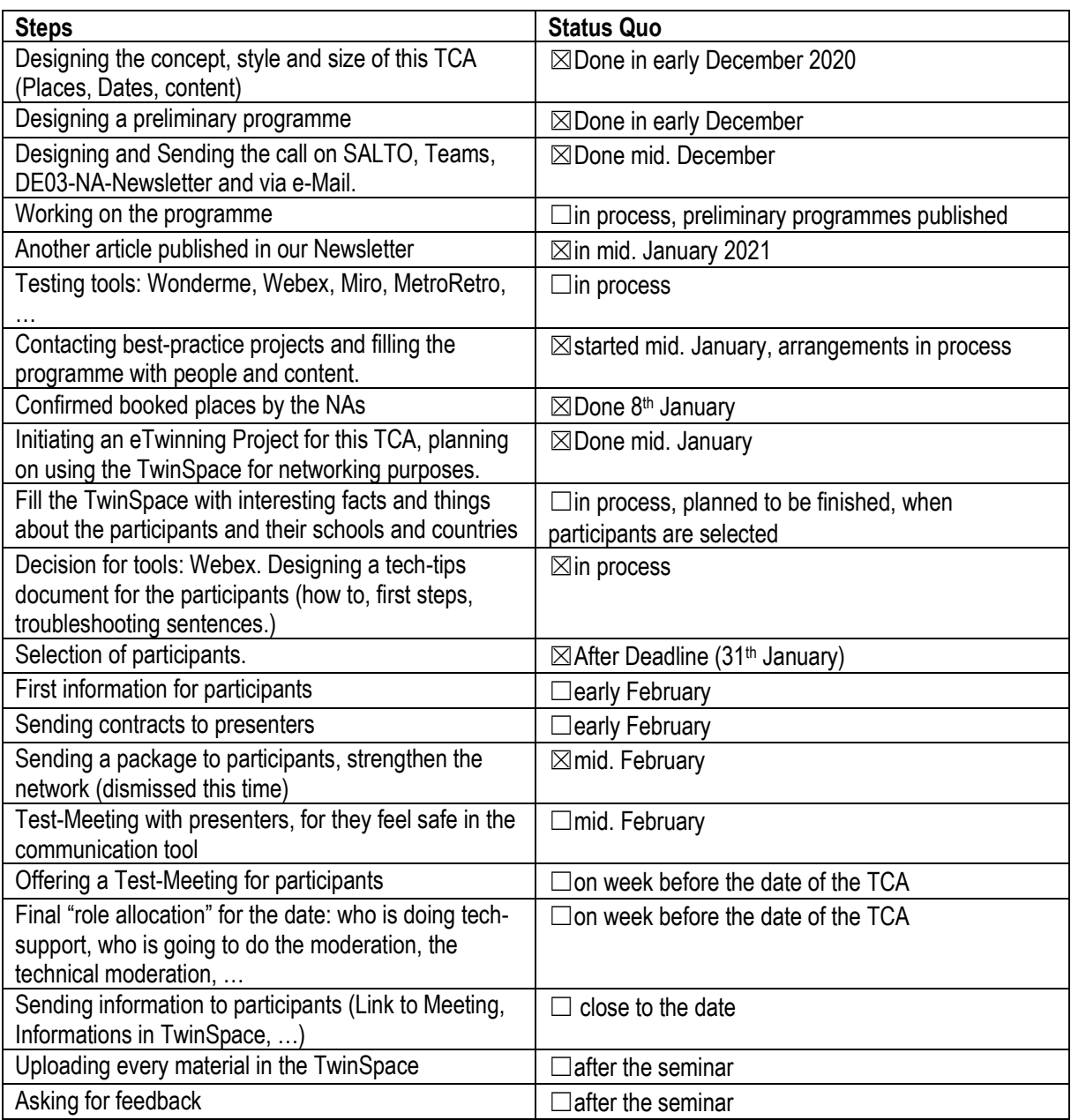

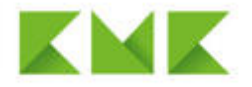

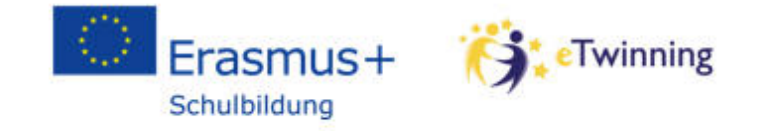

⊎

KULTUSMINISTER **KONFERENZ** Pädagogischer Austauschdienst

# **Webiquette**

- Please, turn off your microphone, if you do not speak И
- Raise your hand, if you want to speak  $\mathbb{L}$  then turn on your microphone
- If you have technical problems during the seminar, please write in the chat box or an email to [Anja.hoehn@kmk.org](mailto:Anja.hoehn@kmk.org) or call +49 228 501 370 Q
- We would love to see you  $\Box$ <sup> $\beta$ </sup>, but if your internet connection is too slow, turn off the  $\Box$ camera and keep on following our seminar!

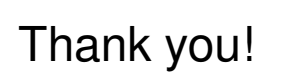

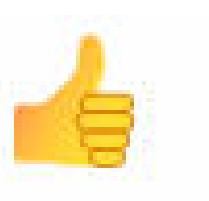

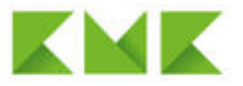

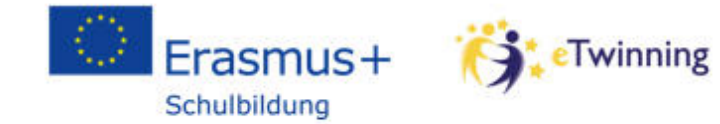

# **KULTUSMINISTER KONFERENZ**

Pädagogischer<br>Austauschdienst

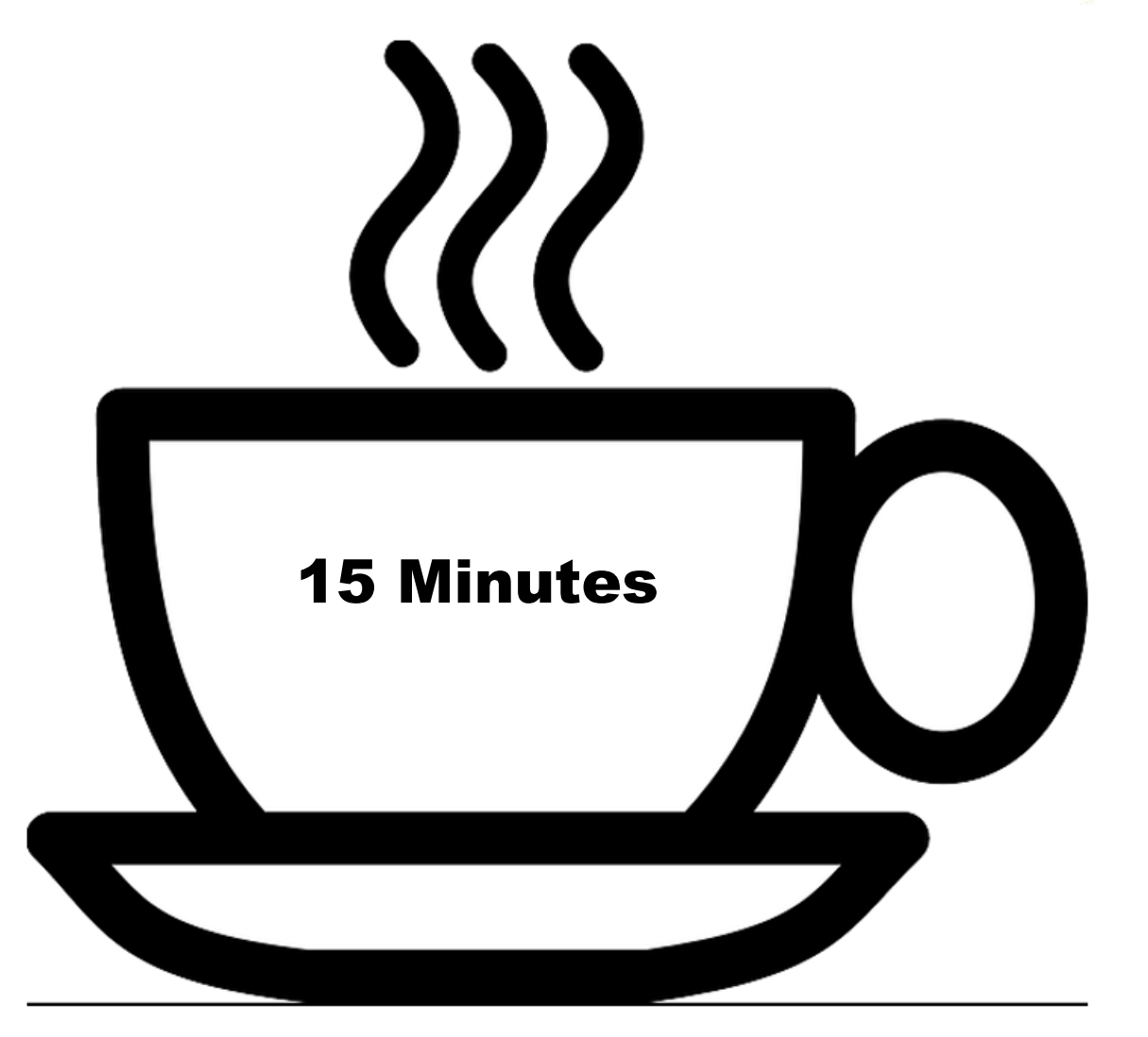

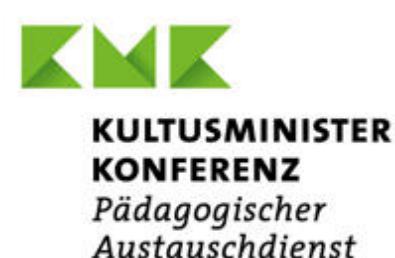

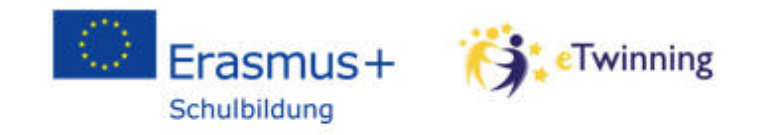

# **Breakout sessions I: (10 minutes)**

Circular presentation: up to 30 seconds to present yourself:

Mention name, teaching subjects, your interest in the seminar.

How do you cope with the pandemic in your schools?

Exchange experiences about digital learning, the learning environment in your schools, your

experience with home schooling.

What are the biggest challenges that you face as a teacher?

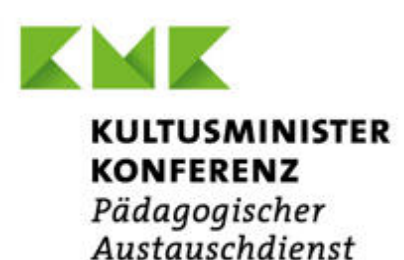

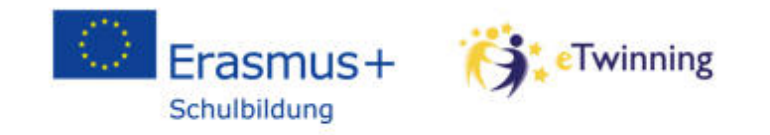

# **Breakout sessions II (15 minutes)**

Circular presentation: up 30 seconds to present yourself: Mention name, teaching subjects, type of your school.

Now that you have heard about the chances of the new programme, funding opportunities and the eTwinning platform:

Exchange your thoughts:

- What attracts you most?
- What do you think will be feasible in your school?
- Where do you see barriers or problems to start a project?

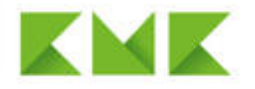

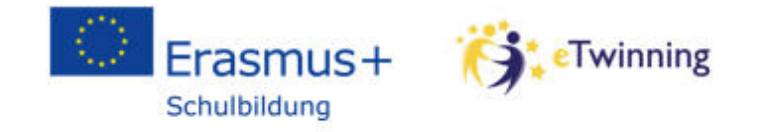

KULTUSMINISTER **KONFERENZ** Pädagogischer Austauschdienst

# **Breakout sessions III (60 minutes)**

# **Circular presentation**

• Up to 60 seconds to present yourself: Mention name, teaching subjects, type of your school, age of your students.

# **Steps to start a virtual project on the eTwinning platform**

- Exchange and develop more concrete project ideas
- Find a project title, define the objective, the age group(s) of pupils
- Develop the steps toward your project and distribute roles: who creates the project on the eTwinning platform?
- What would be the timeline and duration of the project?

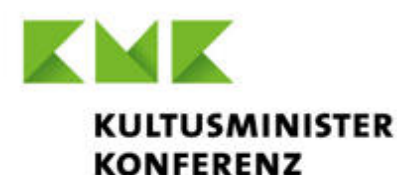

Pädagogischer Austauschdienst

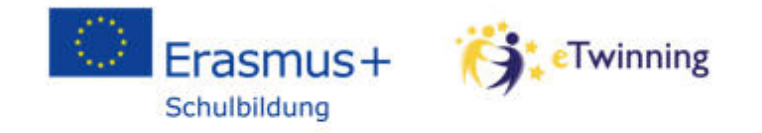

**Breakout sessions III (60 minutes)** 

# **Funded mobility projects: How could the virtual cooperation lead to face to face mobility?**

- Would you like to apply for a Short- term mobility project under key action 1? Is there a partner school in the group that you would like to visit with pupils?
- Would you like to receive students from another school?
- Would you be interested in sending or receiving teachers for a job-shadowing / a teaching assignment?

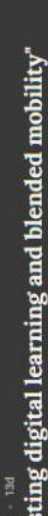

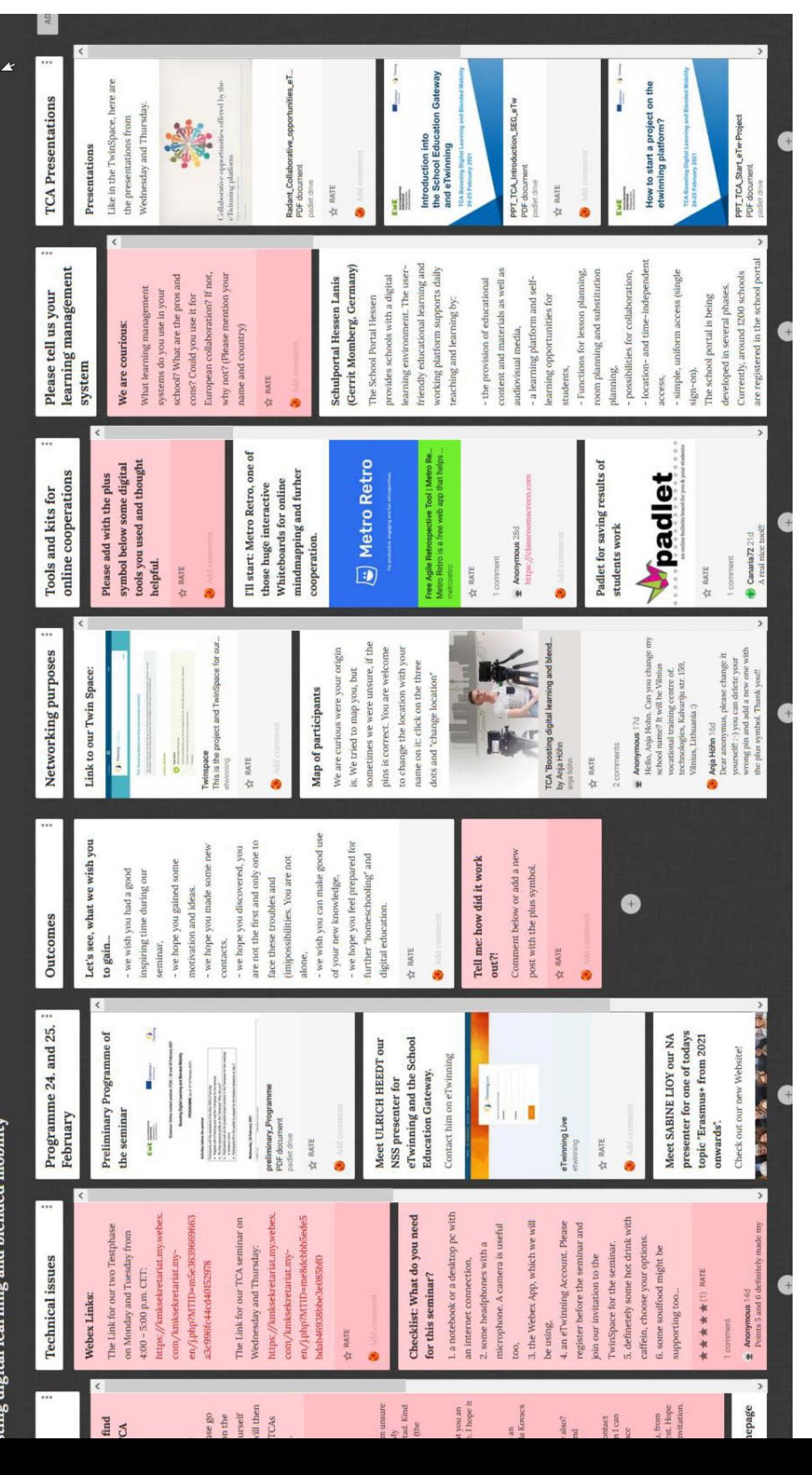

# Say hello to the group in your mother tongue!

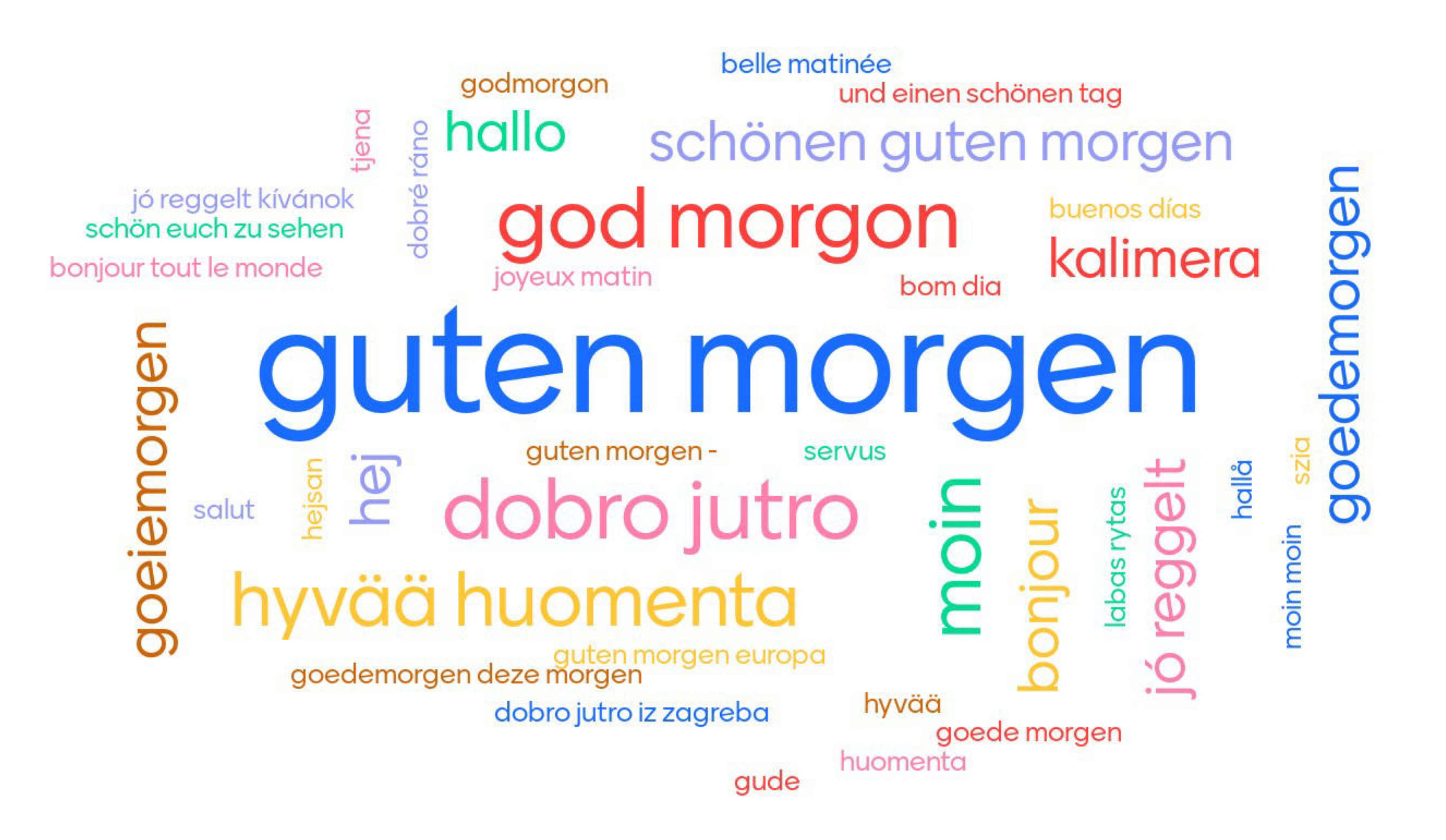

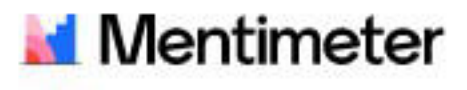

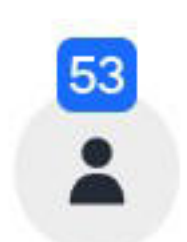

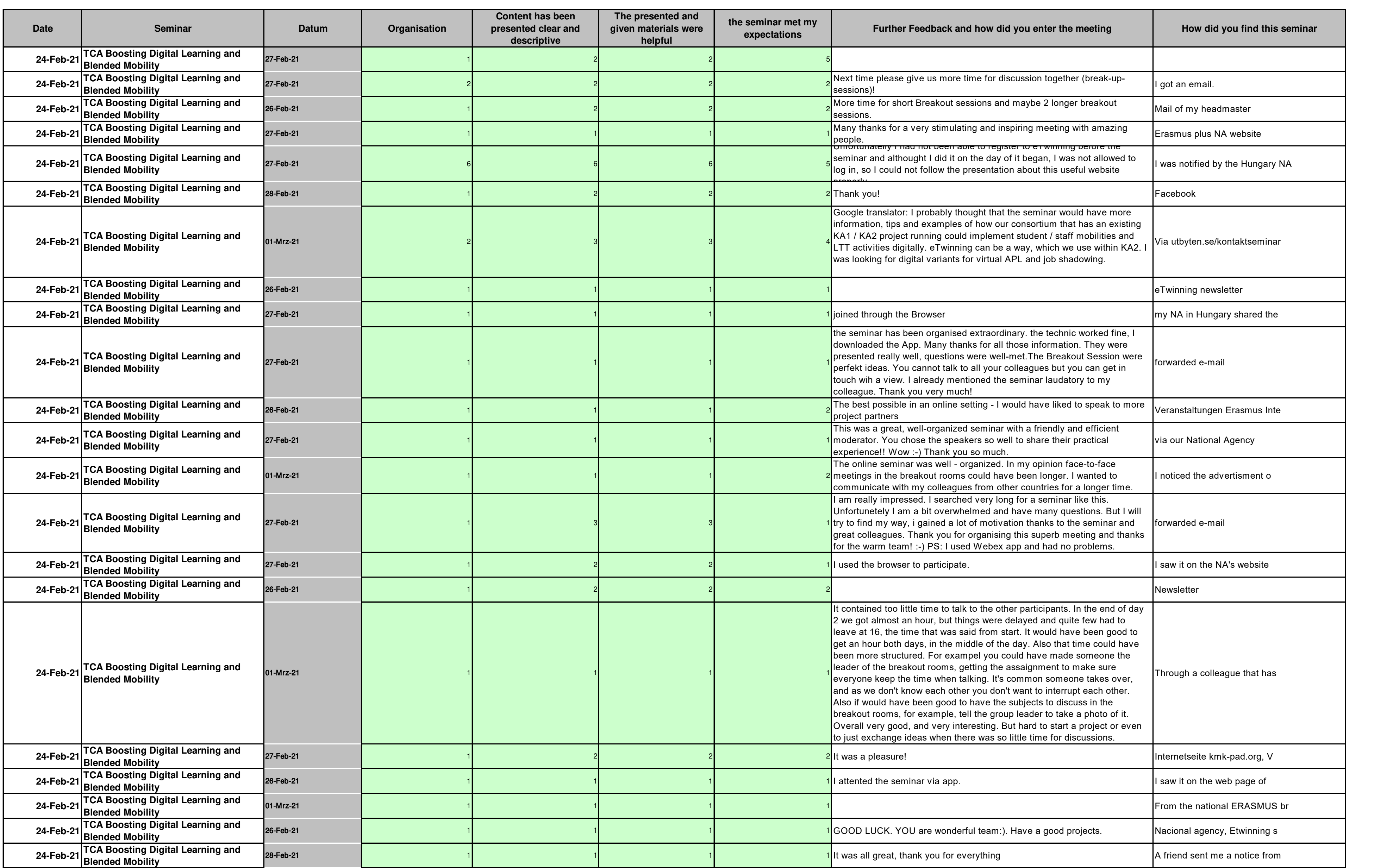